# **1 ListView**

### **1.1 Sumario**

- [1](#page-0-0) [Introdución](#page-0-0)
- [2](#page-1-0) [Caso Práctico](#page-1-0)
	- ♦ [2.1](#page-2-0) [XML do Layout](#page-2-0)
	- ♦ [2.2](#page-3-0) [O código Java da aplicación](#page-3-0)
- [3](#page-4-0) [ListView usando un recurso XML ou un array dinámico](#page-4-0)

#### <span id="page-0-0"></span>**1.2 Introdución**

- Un **ListView** é unha view de que lle permite ao usuario seleccionar un elemento.
- A diferencia dun Spinner unha lista amosa todos os seus elementos na pantalla.

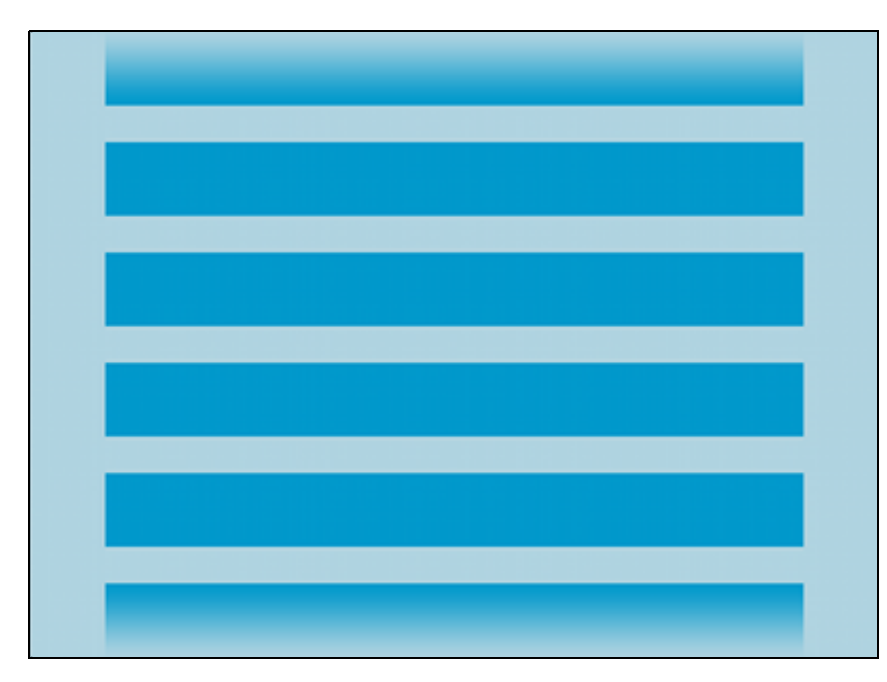

• A imaxe recolle un exemplo de lista, cada item pode conter un só dato, ou múltiples datos. O primeiro caso é o que se vai ver neste curso.

• ListView

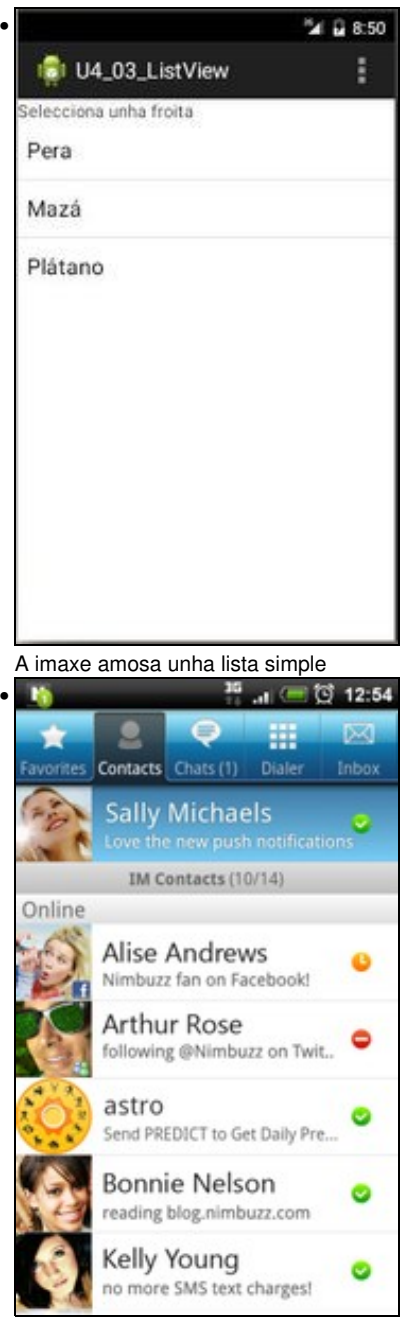

Un ListView máis complexo é a lista de contactos do teléfono. Cada ítem ten como mímio: Foto, Nome, Telf, se ten whatsaspp, etc.

• Ao igual que no Spinner usaremos unha fonte de datos (array estático, array dinñamico, recurso xml, etc) para enlazalo co adaptador e este co ListView.

### <span id="page-1-0"></span>**1.3 Caso Práctico**

- Comezar creando o proxecto: **U4\_03\_ListView**
- ListView

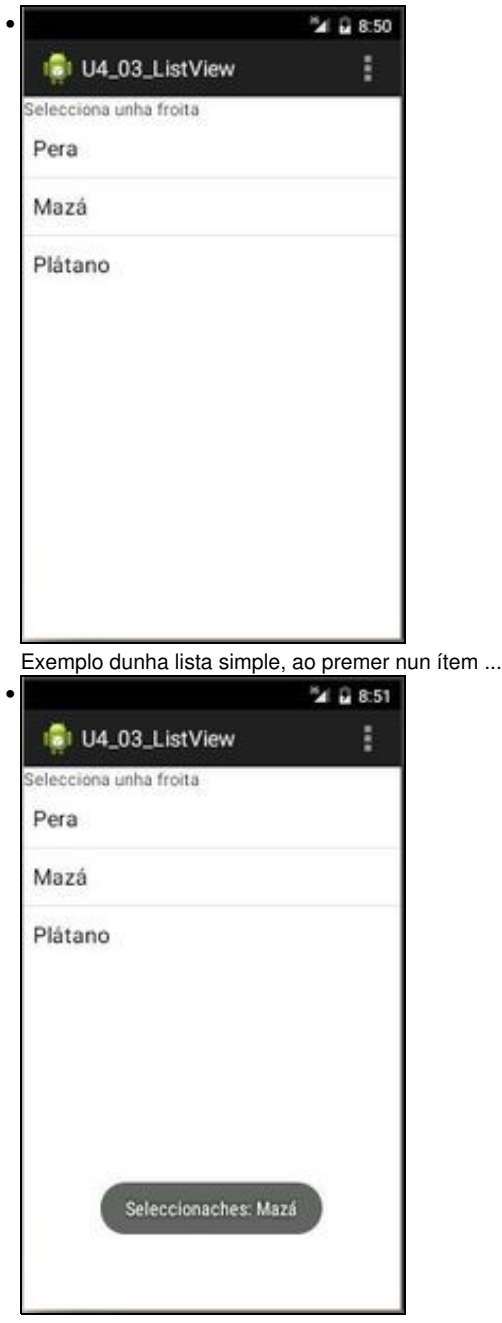

Indícanos que ítem foi seleccionado con un Toast.

#### <span id="page-2-0"></span>**1.3.1 XML do Layout**

```
• Definimos no Layout unha vista de tipo ListView (Liñas 12-15).
```

```
<LinearLayout xmlns:android="http://schemas.android.com/apk/res/android"
   xmlns:tools="http://schemas.android.com/tools"
   android:layout_width="match_parent"
   android:layout_height="match_parent"
   android:orientation="vertical" >
   <TextView
       android:layout_width="wrap_content"
       android:layout_height="wrap_content"
       android:text="Selecciona unha froita" />
   <ListView
       android:id="@+id/lv_froitas"
       android:layout_width="wrap_content"
       android:layout_height="wrap_content" />
```
#### <span id="page-3-0"></span>**1.3.2 O código Java da aplicación**

```
• A filosofía do código Java é moi semellante ao do Spinner.
```

```
package com.example.u4_03_listview;
 import android.app.Activity;
 import android.os.Bundle;
 import android.view.Menu;
 import android.view.MenuItem;
 import android.view.View;
 import android.widget.AdapterView;
 import android.widget.AdapterView.OnItemClickListener;
 import android.widget.ArrayAdapter;
 import android.widget.ListView;
 import android.widget.TextView;
 import android.widget.Toast;
 public class U4_03_ListView extends Activity {
 @Override
 protected void onCreate(Bundle savedInstanceState) {
 super.onCreate(savedInstanceState);
 setContentView(R.layout.activity_u4_03__list_view);
 ListView lvFroitas = (ListView) findViewById(R.id.lv_froitas);
 //Fonte de datos
 String[] froitas = new String[] { "Pera", "Mazá", "Plátano" };
 //Enlace do adaptador coa fonte de datos 
 ArrayAdapter<String> adaptador = new ArrayAdapter<String>(this, android.R.layout.simple_list_item_1, froitas);
 //Enlace do adaptador co ListView
 lvFroitas.setAdapter(adaptador);
 //Escoitador
 lvFroitas.setOnItemClickListener(new OnItemClickListener() {
 @Override
 public void onItemClick(AdapterView<?> parent, View view, int position, long id) {
 // TODO Auto-generated method stub
 //Toast.makeText(getBaseContext(), "Seleccionaches: " + parent.getItemAtPosition(position), Toast.LENGTH_SHORT).show();
 Toast.makeText(getBaseContext(), "Seleccionaches: " + ((TextView) view).getText(), Toast.LENGTH_SHORT).show();
 }
 });
 }
 @Override
 public boolean onCreateOptionsMenu(Menu menu) {
 // Inflate the menu; this adds items to the action bar if it is present.
 getMenuInflater().inflate(R.menu.u4_03__list_view, menu);
 return true;
 }
 }
• Liña 24: Ao igual que no Spinner, creamos unha fonte de datos, neste caso cun array estático.
```
- **Liña 27**: Do mesmo xeito creamos o adaptador
- **Liña 30**: E finalmente, vinculamos o adaptador ao ListView
- **Liña 33**: O Escoitador asociado ao ListView.

• **Liñas 38,39**: Ao igual que no spinner, neste caso a vista que recibimos cando facemos click nun ítem da view é do tipo TextView.

## <span id="page-4-0"></span>**1.4 ListView usando un recurso XML ou un array dinámico**

• Neste caso funciona igual que o visto no Spinner que fai uso dun adaptador.

-- [Ángel D. Fernández González](https://manuais.iessanclemente.net/index.php/Usuario:Angelfg) e [Carlos Carrión Álvarez](https://manuais.iessanclemente.net/index.php/Usuario:Carrion) -- (2015).